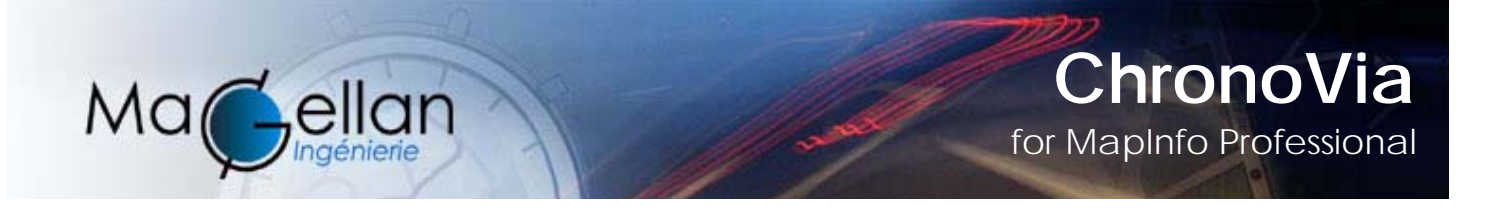

# *Welcome to ChronoVia®, the premier Plug&Play MapInfo Professional ® Add On performing routing with driving instructions, tour optimizer and mileage chart!*

### **Route optimizer with driving instructions**

ChronoVia® is designed to calculate itineraries from a starting point, from intermediate passage points and from an arrival point, based upon any type of road or street system. Optimization functions allow you to determine the best itinerary in terms of time, distance or cost and the sequence of stops.

Its simplicity of use and the powerfulness of its functions make ChronoVia® the ideal tool for solving urgent health and rescue service problems, freight carriers, and many other sectors of activity.

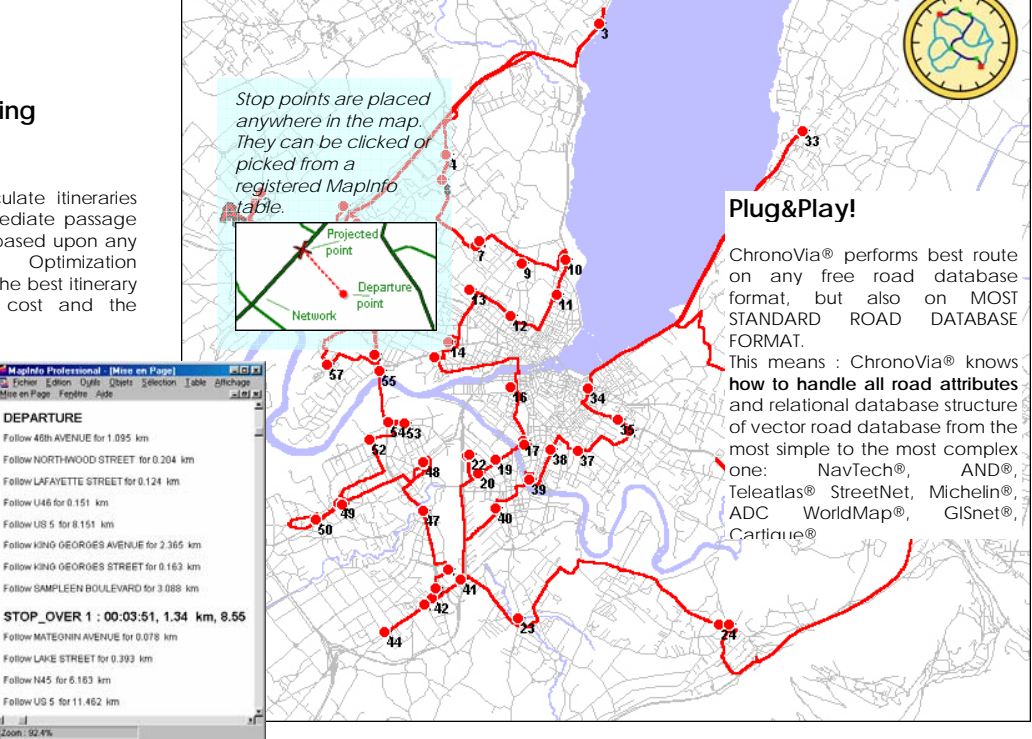

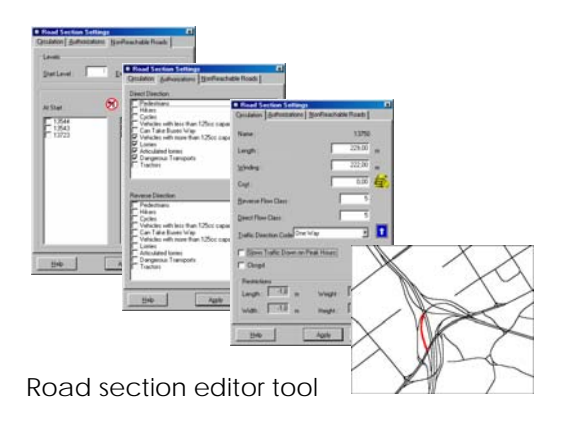

#### You must manage work projects without paralyzing the city...

ChronoVia® allows you to simulate "out of service" situations for portions of roads, and measure the impact of closing down streets upon the accessibility to municipal equipment. It will also help to define deviations your staff must use to undertake particular itineraries without penalty.

According to the routes undergoing work projects, ChronoVia® will calculate optimal deviations in time, distance or cost.

Nice and full graphic interface enables you to edit all road sections properties. You can also export the ChronoVia® format and apply SQL statements. Compliant with ChronoX®, ChronoMap® format.

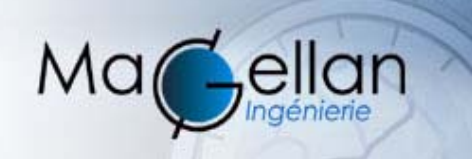

# **ChronoVia** for MapInfo Professional

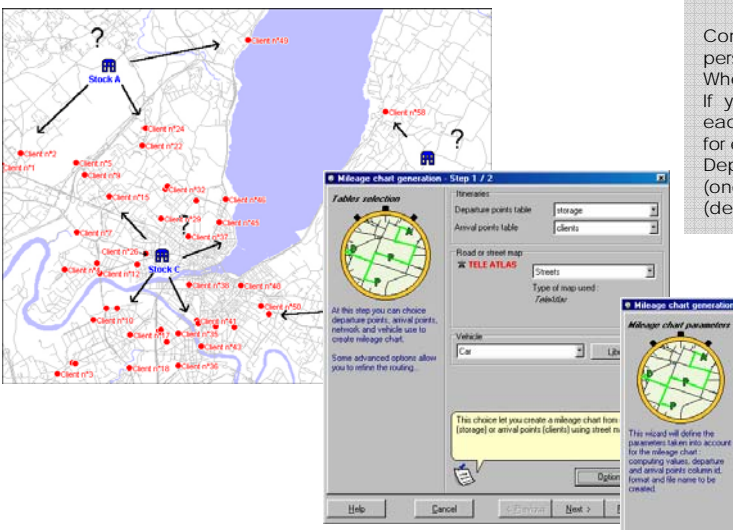

#### **Mileage Chart in a second!**

 $\overline{\varphi}$  Cor

Combined with MapInfo®, ChronoVia® is the best tool to calculate your personal mileage chart.

Where are your stocks and where are your clients?

If you get this information on a map, ChronoVia® will calculate for you each drive time, distance and/or cost from any departure point (stock for example) to any arrival point (clients for example).

Depending the number of arrival points, result is displayed in a table (one row per each couple of departure/destination) or like a chart (departure in rows, arrivals in columns)

 $\overline{\phantom{a}}$  TIME

DISTANCE COST

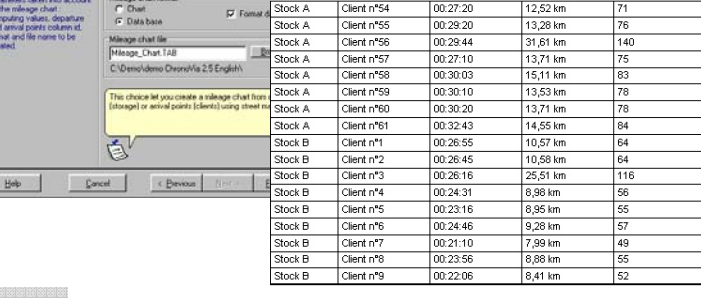

**DEPARTURE ARRIVAL** 

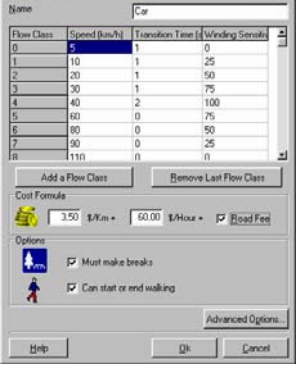

· Vehicle settings

#### **Vehicle library**

The user can choose from a library, which can be enhanced, the vehicle (car, bicycle, truck, semi-trailer, etc.) to be used for the itinerary. Each transport vehicle can have its parameters modified: speed, required itinerary stops, one-way streets... and its physical characteristics altered (width, height, weight, etc.) are taken into account to the extent that they have their equivalence in the road system used.

## **Analyze your itinerary, not your software documentation!**

- Nice and intuitive interface
- Wizard structure interface
- Sensitive help

• On line documentation, with lots of examples

• More than 100 options highly ergonomically organized

#### *ChronoVia is designed and published by*

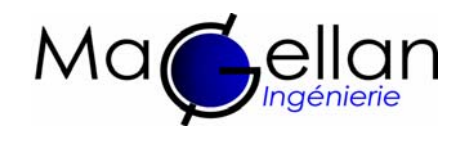

**DigiMap Data Services Inc** 40 Kodiak Cres, Unit 13 Toronto, Ontario M3J 3G5

Phone 1-877-344-4627 Fax 416.633.3248 sales@digimap.com http://www.digimap.com/

#### **Network Modeling**

ChronoVia® is capable of working with all types of systems (roads, streets, etc.) which are standard to the MapInfo Professional® format, regardless of the publisher. Using map segments, ChronoVia® makes a graph model in the MapInfo Professional® format which identifies all traffic characteristics of the original system and then calculates the itineraries. Each generated graph is saved. An integrated segment editor allows the user to set graph parameters according to the application, or update them if necessary: out of service, assignment of a speed limit, peak traffic hours, etc.

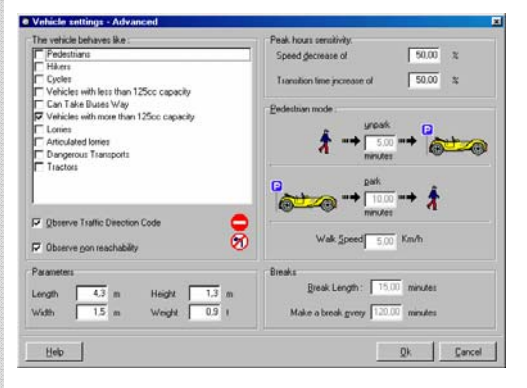

2005 - ChronoVia is a trademark registered by Magellan Ingenierie SA. MapInfo Professional is a trademark of MapInfo Corp. All other trademarks and logos are registered by their respective owners.